## *Maryland Institute for Emergency Medical Services Systems* **v3.5 Validation Rule Review Clarification**

## *Tuesday, October 31, 2023*

In preparation for the transition to eMEDS v3.5, it is imperative to conduct a thorough review of your existing validation rules to ensure their continued effectiveness beyond Friday, December 1, 2023. Below, you will find comprehensive guidance on how to carry out this essential review.

## **Search for those rules that are v3.4**

To access the Validation Rules, follow these steps:

- 1. Go to Validation Rules (Tools > Validation) and use the filter feature.
- 2. Select: Active, Local, and NEMSIS 3.4

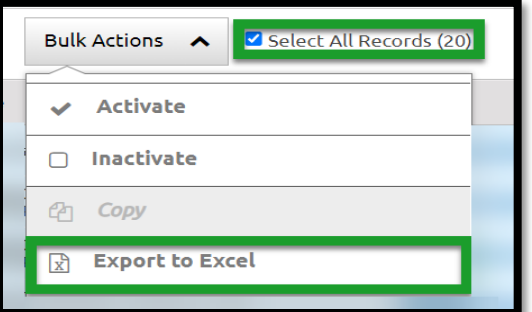

If needed, export these rules to Excel following these steps:

- 1. Select all the records.
- 2. Choose 'Bulk Actions.'
- 3. Opt for 'Export to Excel.'

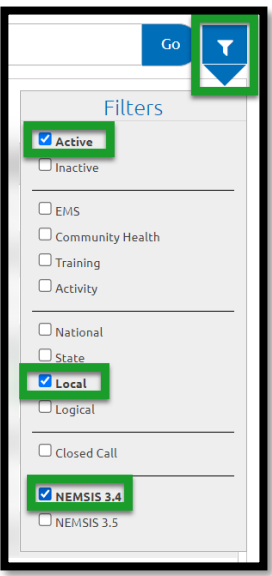

## **Review Validation Rules**

For each validation rule, carefully inspect its content to identify any data elements that are set to be removed/changed.

If the validation rule remains unaffected by the changes, the only necessary action is to select both 3.4 and 3.5 for the NEMSIS Version, but only if the data elements used in the criteria section are not impacted by the transition to eMEDS v3.5.

If the validation rule is expected to be impacted by the transition to eMEDS v3.5, it is advisable to choose "More" and create a duplicate rule. In this newly created rule, ensure that the NEMSIS version selected is 3.5 and adjust the criteria of the rule to accommodate the removal or alteration of

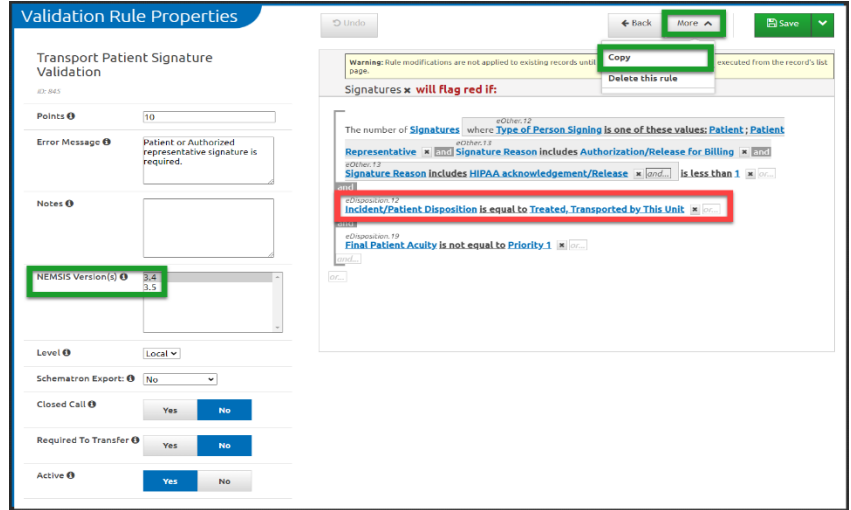

relevant data elements. Failure to create a new rule may result in the validation rule not functioning correctly in the current v3.4 run form used today.

For questions or assistance, please reach out to me directly:

• Jason Cantera, jcantera@miemss.org